#### **Le Remarketing avec Google Analytics**

Retour au sommaire de la lettre

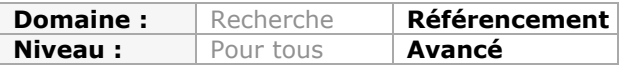

*Les techniques de Remarketing sont de plus en plus utilisées pour suivre un prospect ou un client afin d'adapter une offre à son profil de consommateur. Voici comment configurer votre outil Google Analytics pour mettre en place ce type de stratégie, ainsi qu'une somme conséquente de conseils et d'astuces pour obtenir les meilleurs résultats possibles...*

À l'heure où les internautes sont demandeurs de publicités qui soient les plus pertinentes (et donc personnalisées) possibles, le remarketing publicitaire est, logiquement, une stratégie qui vient tout de suite à l'esprit. Si la mise en place d'une campagne de remarketing est simple, il existe une multitude de tactiques à utiliser afin de maximiser ses budgets publicitaires.

Faisons une revue de détail de ces techniques, des plus basiques aux plus avancées… Mais avant cela, il faut correctement définir ce qu'est, dans Google Analytics, un objectif de conversion ou de transaction.

### *Objectifs de conversion et de transaction*

Une conversion est une action que vous avez définie comme faisant partie d'un des objectifs de votre site web : envoi d'un formulaire, téléchargement d'un fichier PDF, visite d'une pageclé, inscription à un espace réservé du site, etc.

Une transaction est enregistrée quand l'internaute effectue un achat sur un site e-commerce. Bien entendu, nous devons définir, sur un site web, des objectifs de conversion et, éventuellement, assurer le suivi des transactions e-commerce.

# *Remarketing : le principe*

Le processus du **remarketing** est d'une logique implacable :

- Un internaute visite votre site :
- Il effectue un certain nombre d'interactions ;<br>• Il p cookie est « sollé » à son pavienteur :
- Un cookie est « collé » à son navigateur ;
- Il quitte votre site ;
- Il visite d'autres sites qui adhère au réseau AdSense (et donc sur le réseau Display) ;
- En tant qu'annonceur AdWords, vous le ciblez avec des bannières illustrées, des publicités au format vidéo ou au format textuel ;
- Il clique sur une de vos publicités et visite, de nouveau, votre site ;
- Il remplit un objectif de conversion ou effectue une transaction.

Le remarketing s'apparente beaucoup au marketing de déclenchement (« *Trigger marketing* ») et s'inspire de l'email marketing. Par exemple, l'internaute recevra un email qui lui montrera le panier d'achat qu'il n'a toujours pas finalisé. De la même façon et en créant des listes de remarketing, vous créez une audience que vous allez, par la suite, nourrir (« *Lead nurturing* » ou marketing sous couveuse). Nous pourrions dire que c'est une relation d'opt-in à l'insu de l'internaute…

Pourquoi le remarketing est-il efficace ?

- Puisque les internautes sont, d'une manière ou d'une autre, familiarisés avec votre site et vos offres, vous avez la légitimité pour vous adresser à eux ;
- D'une certaine manière, ils ont déjà pré-qualifié leur acte d'achat en ayant déjà visité votre site ;
- Ils sont donc, à l'intérieur du tunnel d'achat, à un niveau de maturité plus important ;
- Puisque vous en savez un peu plus sur vos prospects, vous pouvez les exposer à des messages publicitaires qui sont plus adaptés à leurs attentes.

Il existe deux grandes voies possibles :

Campagne de notoriété :

- Mémorisation de la marque ;
- Préférence de marque ;
- Image de marque ;
- Communication.

Campagne de réponse directe :

- Augmentation du modèle RFM ;
- Augmentation des ventes ;
- *Cross-selling* (ventes croisées ou ventes additionnelles) ;
- Meilleur taux de conversion des campagnes marketing.

Voici quelques exemples classiques de reciblage publicitaire :

- Les prospects qui ont démarré un processus d'achat sans le finaliser ;
- Les internautes qui ont affiché leur panier d'achat sans finaliser la transaction ;
- Les visiteurs qui, à l'intérieur d'un site web, ont exploré un univers produit ;
- Les membres d'un forum ou les internautes qui n'en sont pas encore membres ;
- Les mobinautes qui ont vu une page-clé d'un site.

Nous pouvons concevoir des campagnes publicitaires distinctes selon :

- Que les internautes ont converti ou non ;
- Le niveau de conversion des visiteurs.

C'est une manière de dire que le prospect qui a téléchargé une documentation, même s'il est plus « mûr » qu'un internaute lambda, n'est pas au même stade que le prospect qui a envoyé un formulaire de façon à être recontacté par un des commerciaux de l'entreprise.

# *Remarketing : les préalables*

- Le compte Google AdWords doit être relié au compte Google Analytics ; • Le code Google Analytics doit être
- modifié [\(https://support.google.com/analytics/bin/answer.py?hl=fr&utm\\_id=ad&answer=](https://support.google.com/analytics/bin/answer.py?hl=fr&utm_id=ad&answer=) 2444872) ;
- On est dans des démarches « Test and Learn ».

Votre plan d'action devra suivre cette logique :

- Des objectifs ;
- Une stratégie ;
- Des tactiques ;
- Des outils de mesure.

Par la suite, analysez les chiffres renvoyés par vos campagnes de remarketing puis ajustez vos tactiques en fonction des résultats obtenus.

Mais, d'ores et déjà, et même si vous ne savez pas ce que vous allez en faire, commencez à créer des listes de remarketing…

## *Liste de remarketing et combinaisons personnalisées*

Il est aussi simple de créer des listes de remarketing dans Google AdWords que dans Google Analytics mais cette dernière solution a, de par sa souplesse et la richesse des possibilités qu'elle offre, notre préférence.

- 1. Dans Google Analytics, sélectionnez un profil de site web.
- 2. Cliquez sur le bouton **Admin**.

3. Cliquez sur le **lien Listes de remarketing** puis sur le bouton **Nouvelle liste de remarketing**.

- 4. Dans la rubrique **Type de remarketing**, cochez le bouton radio voulu :
	- **Tous les visiteurs de mon site** ;

**© Abondance.com - Lettre "Recherche & Référencement" #141 - Octobre 2012**

#### • **Les visiteurs qui ont consulté une page ou une section spécifique de mon site** ;

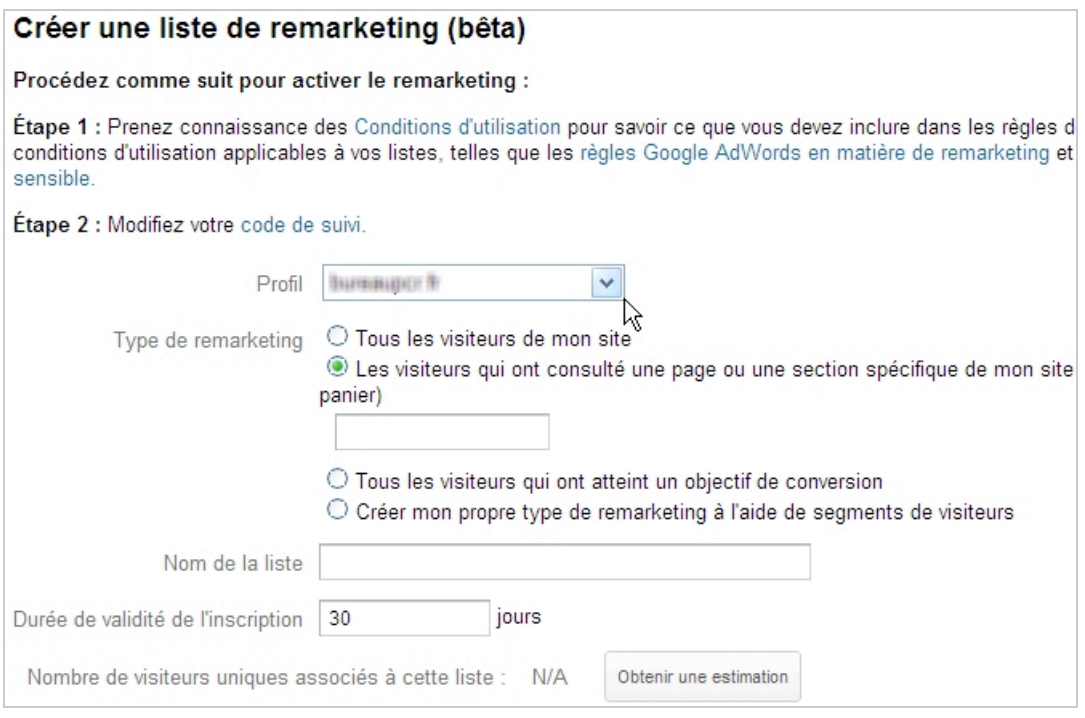

5. Indiquez alors le nom du fichier ou du répertoire.

Le moteur de suggestions qui s'affiche facilite le travail de sélection.

• **Tous les visiteurs qui ont atteint un objectif de conversion** ;

Dans ce cas, sélectionnez l'objectif souhaité.

### • **Créer mon propre type de remarketing à l'aide de segments de visiteurs**.

Nous reviendrons sur cette possibilité dans le paragraphe suivant.

6. Saisissez le nom de votre liste.

7. Dans la zone de texte **Durée de validité de l'inscription**, saisissez la durée pendant laquelle le cookie d'un internaute est conservé dans la liste de remarketing si ce dernier ne visite pas, à nouveau, votre site.

Par défaut, la durée de validité de l'inscription est de 30 jours et la durée maximale de 540 jours. Cette valeur doit être adaptée à votre modèle RFM (récence, fréquence et montant des achats ou des visites)… en bref, au cycle de vente de vos produits.

Si aucune activité n'est détectée à l'issue de la période de validité, le cookie de l'internaute est supprimé de la liste. Si l'internaute accède de nouveau à votre site, l'horloge repart pour la durée que vous aurez choisie.

Bien entendu, vous pouvez, à tout moment, modifier la durée de validité de l'inscription mais, dans ce cas, la nouvelle durée ne s'appliquera qu'aux cookies ajoutés à la liste après modification.

8. Cliquez sur le bouton **Obtenir une estimation** afin de vérifier si votre liste n'est pas trop restreinte (ou trop large).

- 9. Cliquez sur le bouton **Enregistrer la liste de remarketing**.
- 10. Basculez sur votre compte Google AdWords.
- 11. Créez et paramétrez une nouvelle campagne.
- 12. Créez les groupes d'annonces et les annonces.
- 13. Cliquez sur l'onglet **Réseau Display**.
- 14. Cliquez sur le bouton **Modifier le ciblage pour le réseau Display**.
- 15. Sélectionnez éventuellement le groupe d'annonces.

### 16. Cliquez sur le lien **Modifier** visible à droite de la rubrique **Centres d'intérêt et listes de remarketing**.

- 17. Cliquez sur l'onglet **Listes de remarketing**.
- 18. Ajoutez la liste de remarketing voulue afin qu'elle soit ajoutée comme un type d'audience.

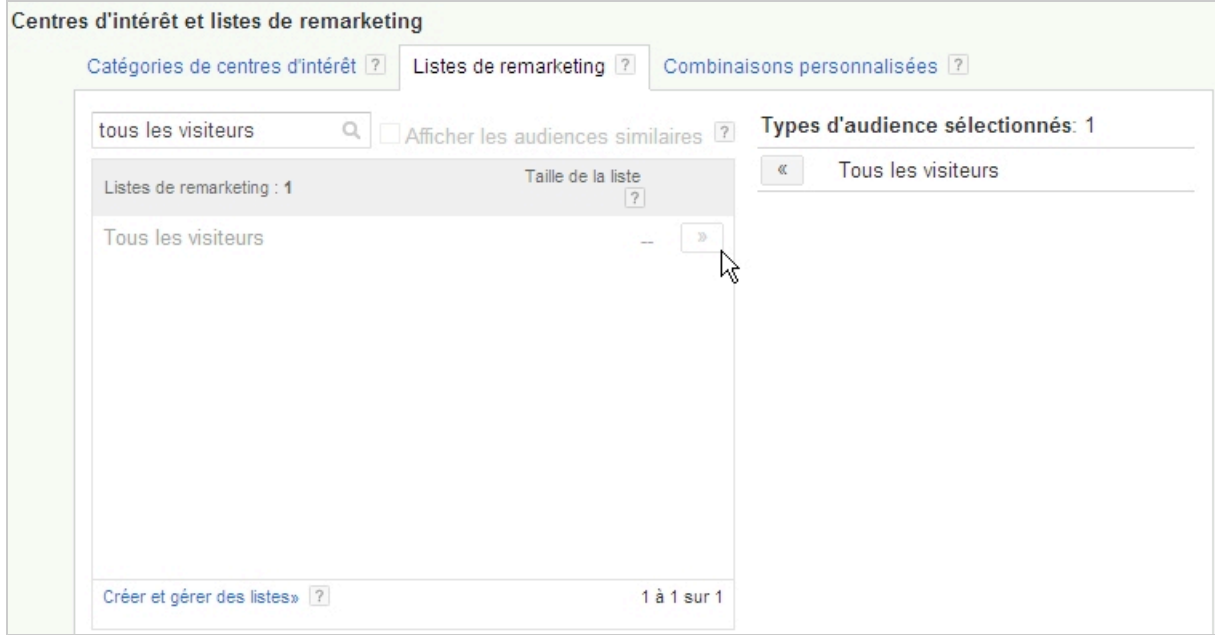

Il est indispensable de définir également des audiences négatives afin de ne pas continuer à cibler les internautes qui ont converti (ou alors, avec comme but, de les cibler différemment). C'est un des avantages des audiences personnalisées :

- 1. Cliquez sur l'onglet **Combinaisons personnalisées**.
- 2. Cliquez sur le bouton **Nouvelle combinaison personnalisée**.
- 3. Définissez un nom pour votre combinaison et, éventuellement, une description.
- 4. Sélectionnez l'une de ces trois conditions :
- L'un de ces types d'audience (OU) ;
- Chacun de ces types d'audience (ET) ;
- Aucun de ces types d'audience.

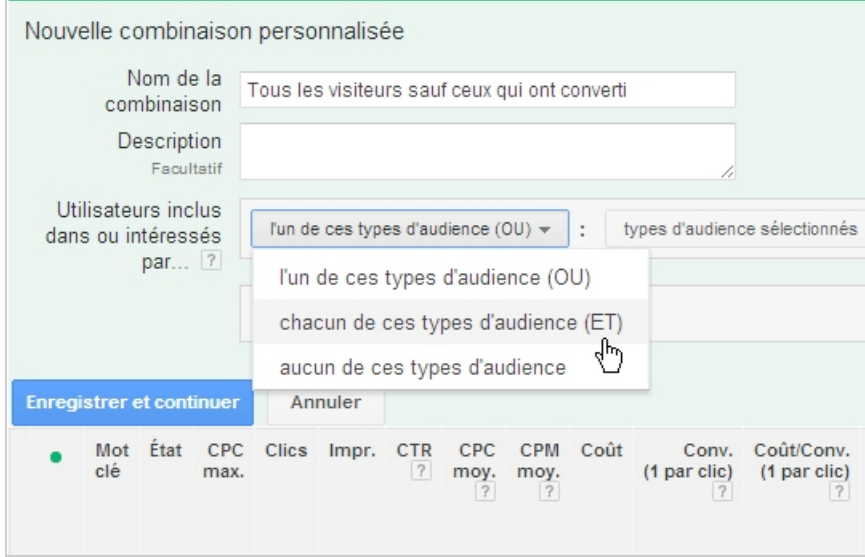

- 5. Cliquez sur le bouton **Types d'audience sélectionné**.
- 6. En cliquant sur le bouton fléché **Catégories de centres d'intérêt**, sélectionnez l'option **Listes de remarketing**.
- 7. Ajoutez une ou plusieurs de vos listes de remarketing.
- **© Abondance.com Lettre "Recherche & Référencement" #141 Octobre 2012**
- 8. Cliquez sur les boutons **OK** puis **Enregistrer et continuer**.

Dès que votre liste de remarketing compte plus de 100 personnes, l'audience correspondante s'active et vos publicités commencent à être affichées.

# *Remarketing : segmentation avancée*

- 1. Cochez le bouton radio **Créer mon propre type de remarketing à l'aide de segments de visiteurs**.
- 2. Cliquez sur le bouton **Ajouter un nouveau filtre**.
- 3. Cliquez sur le bouton **Filtre de statistiques et de variables**.
- 4. Saisissez le nom de votre filtre.
- 5. Sélectionnez une condition de type **Inclure** ou **Exclure**.
- 6. Ajoutez une statistique ou une variable.
- 7. Cliquez sur le bouton fléché **Contenant** pour sélectionner un autre type d'opérateur.
- 8. Saisissez votre valeur ou, éventuellement, une expression rationnelle.
- 9. Ajoutez, éventuellement, une instruction de type OU ou ET.

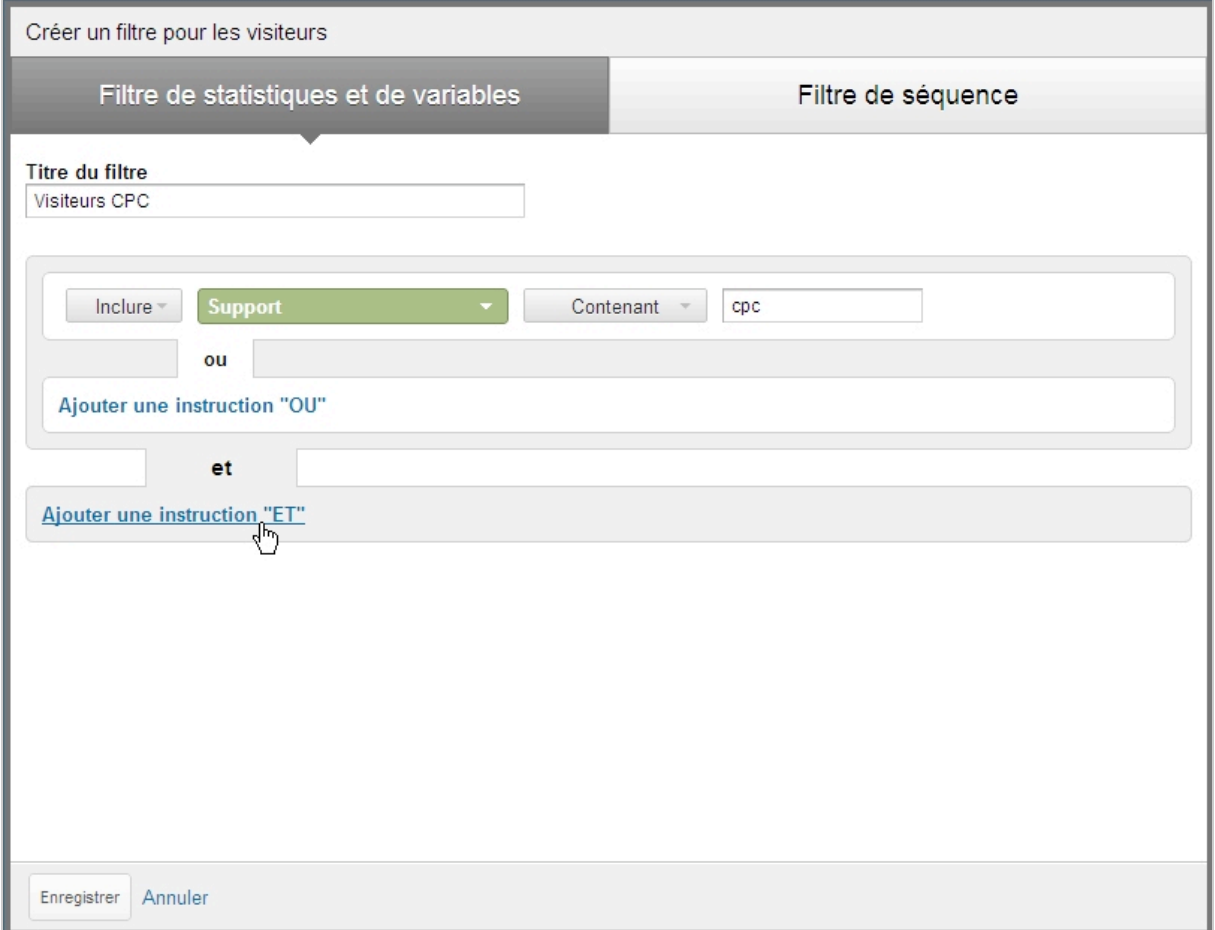

#### 10. Cliquez sur le bouton **Enregistrer**.

Les variables qui sont permises couvrent un champ extrêmement vaste :

• Mot-clé d'entrée sur le site ;

Par exemple, tous les visiteurs qui ont accédé au site via une requête de notoriété mais, également, ceux qui viennent en accès direct.

- Catégorie d'évènement ;
- Canal d'acquisition marketing ;
- Variable personnalisée ;
- Nom d'hôte, etc.

Il en va de même pour les statistiques :

### **© Abondance.com - Lettre "Recherche & Référencement" #141 - Octobre 2012**

- Taux de conversion de l'objectif ;
- Durée de la visite ;
- Chiffre d'affaires par visiteur, etc.

Un filtre de séquence permet de définir des étapes-clés : catégorie de pages vue puis affichage d'une page « produit » en particulier mais, par exemple, sans que l'internaute n'ait affiché la page « panier ».

Puisque nous savons mettre en place une campagne de remarketing, nous devons, maintenant, nous intéresser aux tactiques possibles.

# *Remarketing : quelques idées*

Voici quelques pistes de réflexion…

#### **Au niveau des messages**

Une audience a une durée de vie maximale de 540 jours mais il est aussi possible de désactiver manuellement vos annonces ou de créer une règle AdWords à cet effet. Le principe est d'ajuster les messages publicitaires en fonction de l'actualité : fêtes de Noël, soldes d'été, Saint Valentin, etc.

Notez que la période des 540 jours vous permet, après avoir ciblé les visiteurs de Noël 2012, de les recibler pour le Noël 2013…

Dans le même esprit, vous pouvez définir des offres spéciales tout au long de l'année : bons plans, coupons de réduction, offres « découverte », etc.

Il est aussi possible de communiquer sur vos nouveaux produits ou services.

#### **Au niveau des pages vues**

Pourquoi ne pas lancer une campagne de recrutement en direction des internautes qui ont visité vos pages « emploi » ?

Vous pouvez également cibler que les internautes qui ont visité votre forum en supposant qu'ils sont plus enclins à souscrire à l'une de vos offres. Le même raisonnement vaut pour un blog dont les visiteurs pourront être re-ciblés afin de les inciter à visiter le site e-commerce de la société.

### **Au niveau des interactions**

Il est possible de re-cibler :

- Les visiteurs avec une durée de visite ou ayant vu un certain nombre de pages ;
- Les internautes qui ont visionné une de vos vidéos ;
- Les clients qui ont dépensé plus de 100 euros sur votre site ;
- Les acheteurs actuels afin de leur proposer des offres en « Cross-selling » ;
- Les visiteurs qui ont téléchargé une brochure mais qui n'ont pas utilisé le formulaire de contact ;
- Les prospects qui ont vu une bannière publicitaire mais qui n'ont pas cliqué dessus.

#### **Au niveau des internautes**

On peut imaginer des campagnes de « Branding » qui ne ciblent que les membres d'un espace réservé : « Merci pour votre fidélité », « Merci aux 100 000 clients qui nous font confiance… »

### **Au niveau des canaux d'acquisition marketing**

Le but est d'optimiser l'efficacité de vos campagnes marketing comme d'affiner les messages qui seront visibles dans vos campagnes de remarketing… Voici quelques exemples de « bacs » de remarketing :

• Les internautes qui viennent d'une campagne emailing ;

#### **© Abondance.com - Lettre "Recherche & Référencement" #141 - Octobre 2012**

- Les internautes qui se sont connectés à votre site via une tablette ou un smartphone ;
- Les internautes qui utilisent une console de jeux ;
- Les internautes qui viennent d'un média social en particulier ;
- Les internautes qui ont cliqué sur une de vos publicités sur LinkedIn ;
- Les mobinautes qui ont flashé un de vos codes QR (« Quick Response »).

De manière générale, il existe deux techniques possibles :

- Ajouter le code de remarketing sur, par exemple, un onglet de page personnalisé Facebook ou dans le code HTML de l'email ;
- Définir une audience en fonction du média de provenance des internautes.

Imaginons ce scénario :

• Vous créez différentes campagnes Facebook qui ciblent différents types de profils : age, sexe, centre d'intérêt, etc.

• Vous définissez des pages de destination qui sont adaptées à chacune de ces audiences ;

• Vous les re-ciblez en ajustant vos messages aux différentes audiences.

Il s'agit là d'une excellente manière de combiner les possibilités de ciblage avancé propres à Facebook avec la puissance de feu de Google AdWords !

Pourquoi ne pas aussi implémenter le code de remarketing sur d'autres sites que les vôtres ?

# *Remarketing : techniques avancées*

Afin de mettre en place de campagnes qui ne ciblent les internautes qu'au bout d'un laps de temps défini, suivez ces étapes :

- Créez une liste d'audience avec une durée de vie du cookie de 30 jours ;
- Créez une liste d'audience avec une durée de vie du cookie à 15 jours ;
- Créez une combinaison personnalisée incluant la première des listes mais excluant la seconde.

Si vous possédez un grand nombre de sites, vous pouvez créer des listes d'audience qui soient communes.

Utilisez les formulaires pour affiner vos listes de remarketing (homme, femme, tranches d'âge, date d'anniversaire, etc.). En reliant une variable personnalisée à un champ renseigné dans un formulaire, il est possible de créer des audiences ou des combinaisons personnalisés qui permettront de ne cibler, par exemple, que les femmes entre 18 et 24 ans.

Afin de filtrer les internautes qui n'ont pas visité votre site pour de bonnes raisons, utilisez une liste de remarketing en ajoutant une exclusion au niveau des centres d'intérêt. Par exemple, imaginons que vous proposiez des jouets pour enfants qui portent le même nom qu'un composant informatique. Vous aurez intérêt, dans ce cas, à ajouter une exclusion thématique comme celle-ci : « Informatique et électronique ». N'oubliez pas, dans les paramètres de ciblage de votre campagne, d'activer l'option **Audience spécifique : diffuser des annonces seulement sur les pages correspondant à toutes les méthodes de ciblage**.

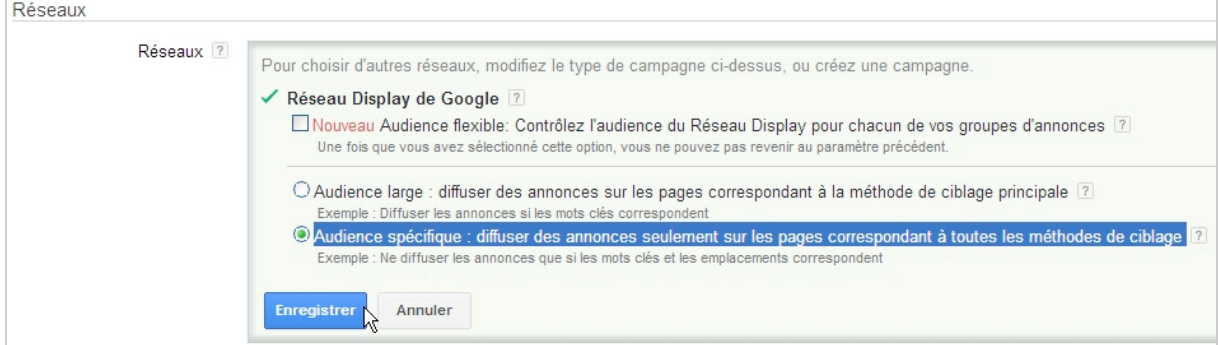

Profitez des possibilités de ciblage démographique offertes par une plate-forme comme YouTube.

# *Remarketing : bonnes pratiques publicitaires*

- Créez des campagnes de remarketing distinctes des autres campagnes ;
- Pour ces campagnes, n'utilisez pas le ciblage par mot-clé ;
- Réglez la diffusion des annonces sur le mode accéléré ;

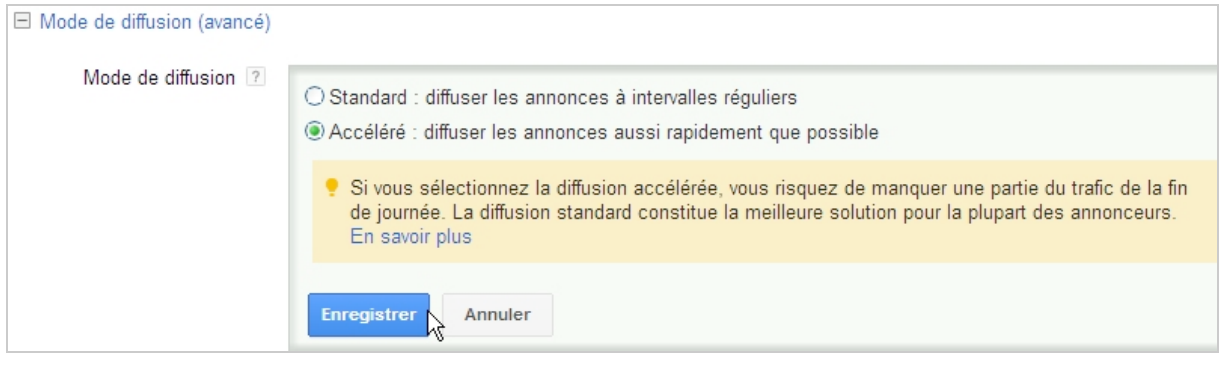

• Profitez-en pour faire du « Branding » en rendant le nom de votre marque ou de votre entreprise proéminant à l'intérieur de la bannière illustrée ;

C'est un des avantages de Google AdWords : vous ne payez que pour les clics. Une autre manière de dire que vous faites de la notoriété gratuitement !

- Assurez une cohésion visuelle entre la chartre graphique de votre site et celles des annonces (afin d'accentuer l'effet de familiarité) ;
- Créez des groupes d'annonces distincts pour les annonces textuelles et les annonces graphiques ;

Attention à définir des exclusions de catégories pour vos campagnes de remarketing ! • Créez des bannières illustrées dans tous les formats afin de couvrir le champ le plus large possible de sites ;

- Utilisez des variantes d'annonces pour contrer le phénomène de « Banner Blindness » (« cécité publicitaire ») ;
- Variez les annonces comme, dans le temps, les messages publicitaires de façon à ce qu'ils « collent » à votre actualité ;

• Utilisez l'outil de planification des annonces afin que vos publicités ne soient vues qu'à certaines heures ou certains jours ;

• Paramétrez des enchères très fortes dès le départ pour ensuite les ajuster en fonction du ROI (« Return over Investissement » ou « Retour sur investissement ») constaté ;

• Ajustez le capping (« Taux d'exposition ») des annonces, et ce pour éviter le syndrome de saturation publicitaire (« Banner Burnout ») ;

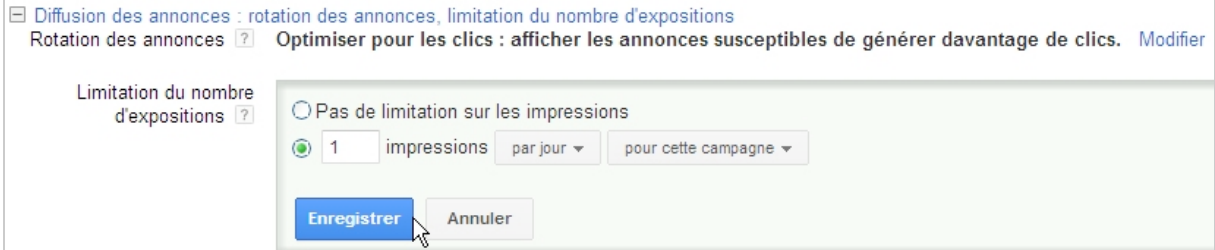

Bien entendu, cela dépend des objectifs de vos campagnes : objectifs d'image ou objectifs d'usage…

• Assurez-vous d'être en parfait accord avec les règles édictées par Google AdWords en ce qui concerne les questions de vie privée : <http://support.google.com/analytics/bin/answer.py?hl=fr&answer=2700409.>

Faisons une dernière remarque : prenez en compte le délai d'activation des annonces illustrées.

# *Remarketing : un nouvel eldorado publicitaire ?*

Nous aurions dû l'annoncer dès le départ : le remarketing peut vite devenir une pratique addictive ! Il existe un vaste champ de possibilités qui vous permettront de développer votre ROI, la notoriété de votre société et l'efficacité de vos campagnes marketing. Mais rappelezvous que le remarketing nécessite un plan d'action soigneusement muri ainsi qu'un vrai travail de suivi. Voilà tout est dit (ou si peu)… À vous de jouer maintenant !

*Jean-Noël Anderruthy, webmaster spécialisé dans les technologies Google.*